## **Tutorial : .Net Micro Framework et .Net Gadgeteer**

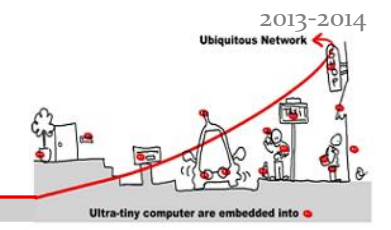

### **1 Déploiement sur la carte cible**

#### **1.1 Déploiement vers la carte GHI FEZ Panda II**

Nous sommes maintenant prêts à connecter le PC à la carte GHI FEZ Panda II. Connectez la carte FEZ à l'aide du câble USB. Aucune alimentation électrique n'est nécessaire grâce à la connexion USB. Si c'est la première fois que vous branchez la carte FEZ à votre PC, Windows vous installera les pilotes disponibles dans le SDK.

Le NETMF (. NET Micro Framework) SDK est livré avec un logiciel de Microsoft appelé MFDeploy.

MFDeploy vous permettra de télécharger votre application sur la carte cible. Il vous permet aussi de tester la bonne connexion de votre Carte. Nous allons donc "pinger" la carte pour s'assurer que l'appareil est correctement connecté et que la communication n'a pas de problèmes.

Ouvrez MFDeploy (depuis le répertoire « *Tools* » de l'installation du .Net Micro Framework, par exemple *C:\Program Files (x86)\Microsoft .NET Micro Framework\v4.1\Tools*) et connectez la carte FEZ l'aide du câble USB à votre PC.

Si c'est la première fois que vous branchez votre carte, Windows vous demandera le type de connecteur utilisé. Dans le menu déroulant, sélectionnez USB. Vous devriez voir *USBizi\_USBizi* affiché dans la liste des périphériques car la carte utilise le chipset USBizi.

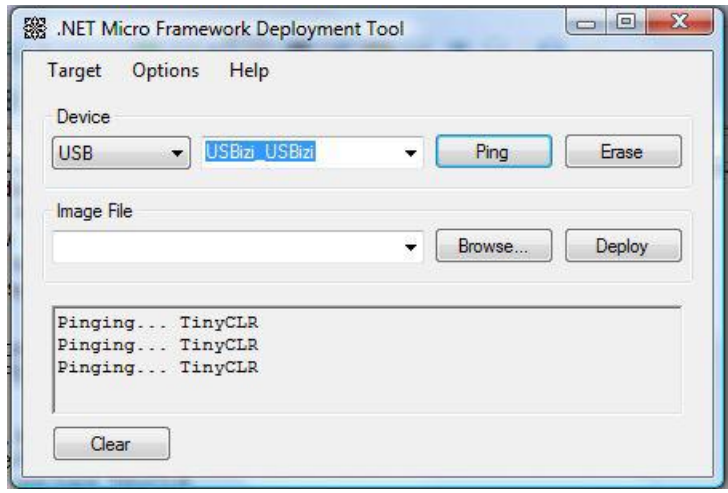

Sélectionnez USBizi et cliquez sur le "Ping" bouton. Vous devriez maintenant obtenir des réponses « TinyCLR ».

Maintenant que nous nous sommes assurés d'avoir connecté la carte correctement, allons configurer le projet console en cours pour qu'il se déploie sur la carte. Pour cela nous devons modifier, dans les propriétés du projet, sous l'onglet *.Net Micro Framework* :

*Transport: USB Device: USBizi\_USBizi*

tigli@polytech.unice.fr

Université de Nice – Sophia Antipolis – Polytech'Nice Sophia – Département Science Informatique 930, Route des Colles – B.P. 145 - 06903 Sophia Antipolis Cedex – France

# **Tutorial : .Net Micro Framework et .Net Gadgeteer**

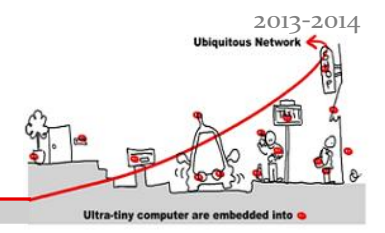

### **1.2 Exécuter le projet sur la carte**

Dès que vous exécuterez le projet, il sera déployé sur la carte. Afin de vérifier la bonne exécution de votre programme et l'affichage de « Amazing » sur la sortie, nous vous conseillons de détacher la fenêtre d'affichage « sortie » de votre environnement de développement.

Remarquez que la carte est automatiquement rebootée avant le déploiement de la nouvelle application.

#### **1.3 Développer une application spécifique à la carte GHI FEW Panda II**

Dans le cadre des multiples projets que vous pouvez créer sous Visual Studio, vous trouverez, depuis l'installation du SDK de GHI, un projet pour la carte GHI FEZ Panda II. Créez un projet de ce type et exécutezle sur la carte.

Que se passe-t-il ?

Essayez maintenant de l'exécuter sur l'émulateur ? Que se passe-t'il ?

Pourquoi ?

#### **1.4 En conclusion**

Visual Studio est utilisé pour développer en C# sur des plateformes cibles supportant .Net Micro Framework.

La possibilité de concevoir conjointement un émulateur spécifique et un SDK pour une nouvelle cible fait aussi partie des atouts de l'environnement de développement.

### **2 Références :**

- [1] Expert .NET Micro Framework, Jens Kühner, Apress, [http://www.windowsfordevices.com/files/misc/Kuhner.NETMicroFramework\\_Ch4\\_sample.pdf](http://www.windowsfordevices.com/files/misc/Kuhner.NETMicroFramework_Ch4_sample.pdf)
- [2] Guide du débutant pour C# et .NET Micro Framework 19 Juin 2010, Rev 1.04 [http://www.thierry](http://www.thierry-lequeu.fr/data/Beginners-Guide-to-NETMF-French.pdf)[lequeu.fr/data/Beginners-Guide-to-NETMF-French.pdf](http://www.thierry-lequeu.fr/data/Beginners-Guide-to-NETMF-French.pdf)
- [3] TinyCLR, GHI electronics[, http://www.tinyclr.com/support/](http://www.tinyclr.com/support/)
- [4] .NET & Internet of Things, The fun and easy way, the FEZ way..., 2011, GHI Electronics, www.ghielectronics,

[http://www.ghielectronics.com/downloads/FEZ/FEZ\\_Internet\\_of\\_Things\\_Book.pdf](http://www.ghielectronics.com/downloads/FEZ/FEZ_Internet_of_Things_Book.pdf)

[5] Documents divers sur la GHI FEZ Panda II :<http://www.ghielectronics.com/catalog/product/256>

tigli@polytech.unice.fr

Université de Nice – Sophia Antipolis – Polytech'Nice Sophia – Département Science Informatique 930, Route des Colles – B.P. 145 - 06903 Sophia Antipolis Cedex – France

# **Tutorial : .Net Micro Framework et .Net Gadgeteer**

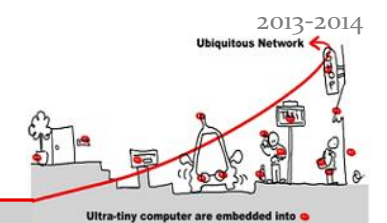

- [6] Tutorial sur la programmation du Kit GHI FEZ Panda II : <http://www.ghielectronics.com/support/dotnet-micro-framework>
- [7] Gadgeteer Tutorial : <http://www.ghielectronics.com/support/dotnet-micro-framework>
- [8] le FEZ Hydra Kit for Microsoft .NET Gadgeteer

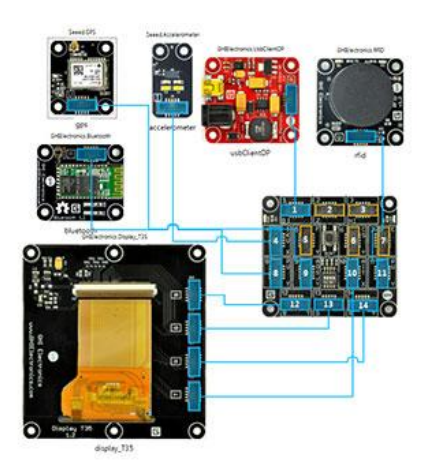

[http://www.ghielectronics.com/downloads/Gadgeteer/Mainboard/Hydra/FEZHydra%20Basic%20Kit](http://www.ghielectronics.com/downloads/Gadgeteer/Mainboard/Hydra/FEZHydra%20Basic%20Kit%20Guide.pdf) [%20Guide.pdf](http://www.ghielectronics.com/downloads/Gadgeteer/Mainboard/Hydra/FEZHydra%20Basic%20Kit%20Guide.pdf)

#### tigli@polytech.unice.fr

Université de Nice – Sophia Antipolis – Polytech'Nice Sophia – Département Science Informatique 930, Route des Colles – B.P. 145 - 06903 Sophia Antipolis Cedex – France